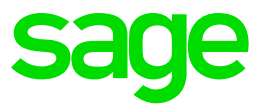

# **Sage 50 Extra Lohn** Jahresendarbeiten 2018

**Sage Schweiz AG** 15.10.2018

# **Inhaltsverzeichnis**

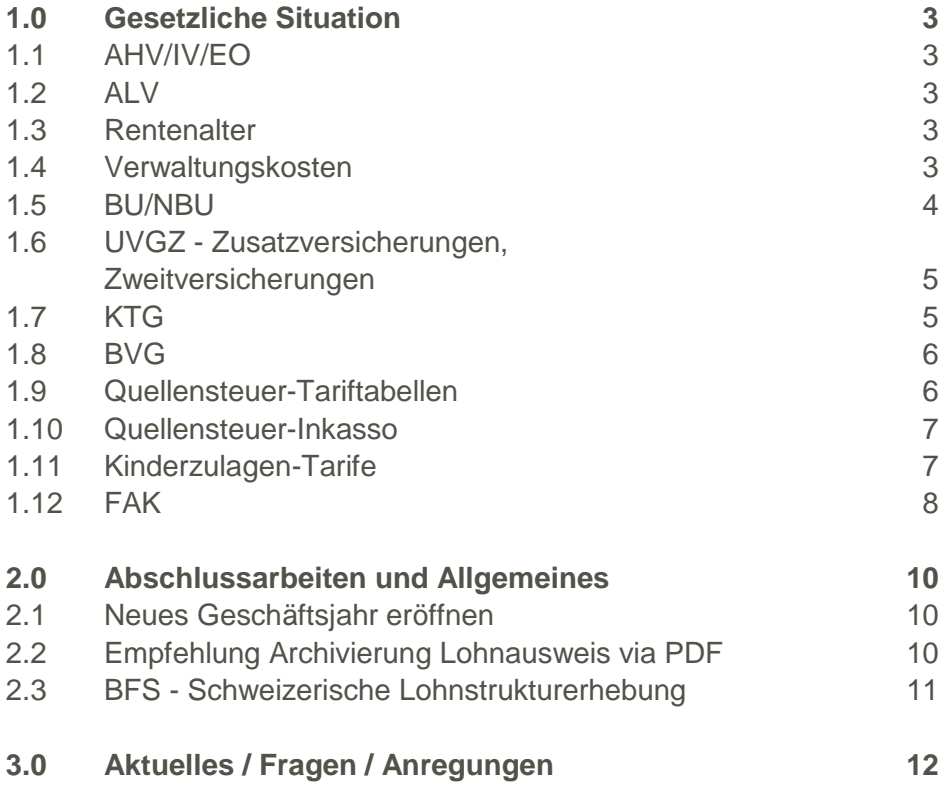

# <span id="page-2-0"></span>**1.0 Gesetzliche Situation**

Anpassungen in Sage 50 Extra Lohn

# <span id="page-2-1"></span>**1.1 AHV/IV/EO**

Bei der AHV braucht es keine Anpassung für das kommende Jahr.

# <span id="page-2-2"></span>**1.2 ALV**

Bei der ALV braucht es keine Anpassung. Die ALV-Höchstgrenze bleibt unverändert auf CHF 148'200.–

### <span id="page-2-3"></span>**1.3 Rentenalter**

In Bezug auf das AHV-Rentenalter sind für das kommende Jahr keine Anpassungen vorzunehmen.

### <span id="page-2-4"></span>**1.4 Verwaltungskosten**

Fragen Sie bei Ihrer Ausgleichskasse, ob der Verwaltungskostenbeitrag im Jahr 2019 angepasst wird.

#### **Vorgehen**

Im *Firmenstamm* unter dem Register *Konstanten* können die Verwaltungskosten der AHV hinterlegt werden.

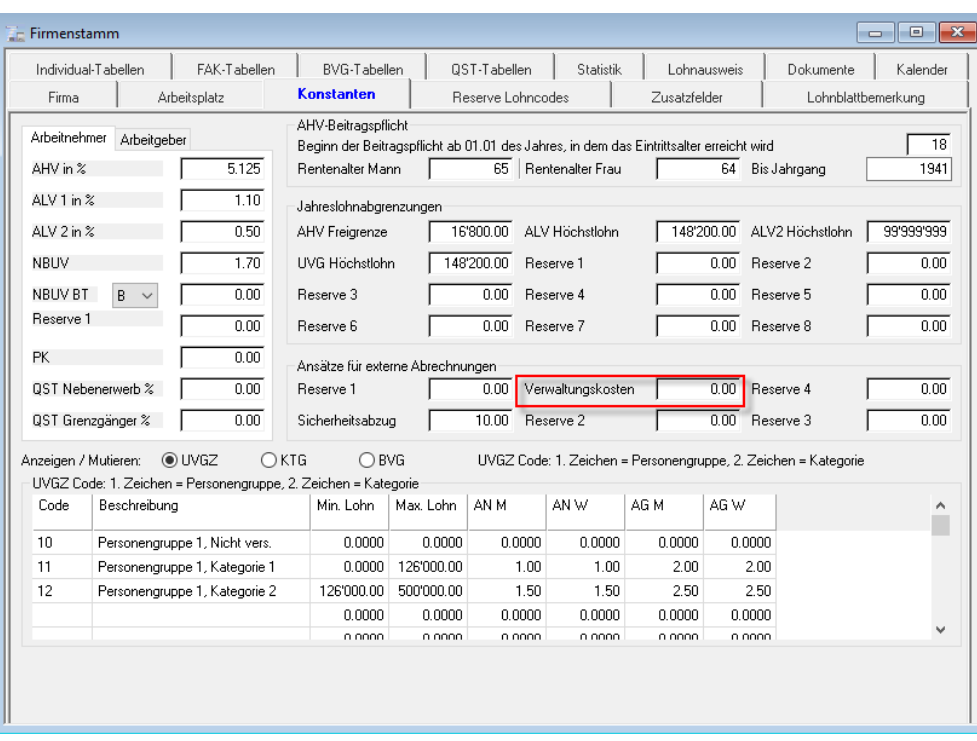

#### <span id="page-3-0"></span>**1.5 BU/NBU**

Der Höchstbetrag des versicherten Verdienstes in der obligatorischen Unfallversicherung bleibt unverändert auf CHF 148'200.–.

Da viele Versicherer Verträge mit Bonus-Malus-System abschliessen, ändern sich die Prozentsätze jährlich. Dies kann entsprechende Anpassungen Ihrer BU-Sätze (Berufsunfall) und NBU-Sätze (Nichtberufsunfall) notwendig machen. Auch wenn Sie keine Informationen erhalten haben, empfehlen wir Ihnen, sich sicherheitshalber bei Ihrer Versicherung zu erkundigen.

#### **Vorgehen bei Anpassungen**

Sobald Sie im Lohn das neue Jahr eröffnet haben, müssen Sie unter *Firmenstamm* im Register *Konstanten* folgende Werte vor der ersten Lohnberechnung anpassen:

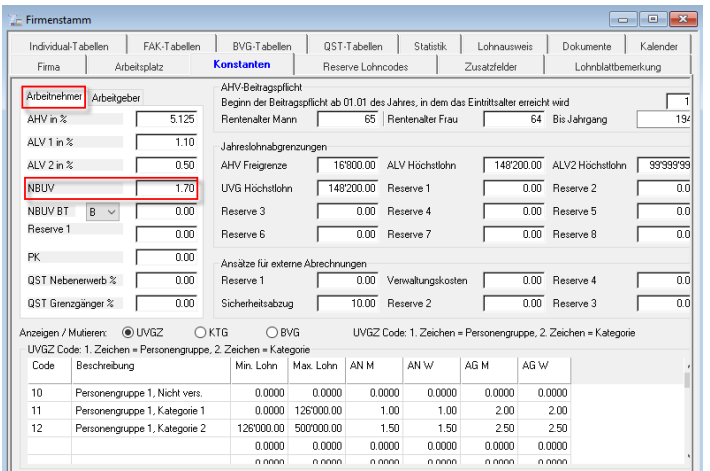

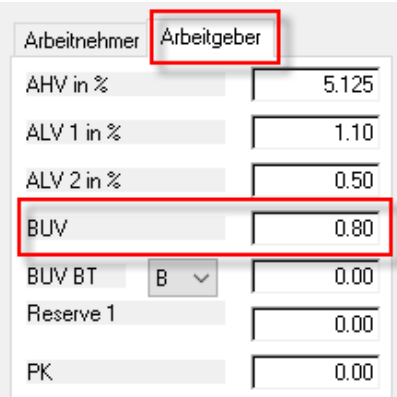

# <span id="page-4-0"></span>**1.6 UVGZ - Zusatzversicherungen, Zweitversicherungen**

Falls bei Ihnen mit Sage 50 Extra auch UVGZ-Versicherungen berechnet werden, sind eventuell auch in diesem Bereich Anpassungen vorzunehmen.

#### **Vorgehen**

Sobald Sie im Lohn das neue Jahr eröffnet haben, müssen Sie unter *Firmenstamm* im Register *Konstanten* unter dem Radiobutten *UVGZ* die entsprechenden Lohnsummen und Prozentwerte bei den jeweiligen Personengruppen anpassen.

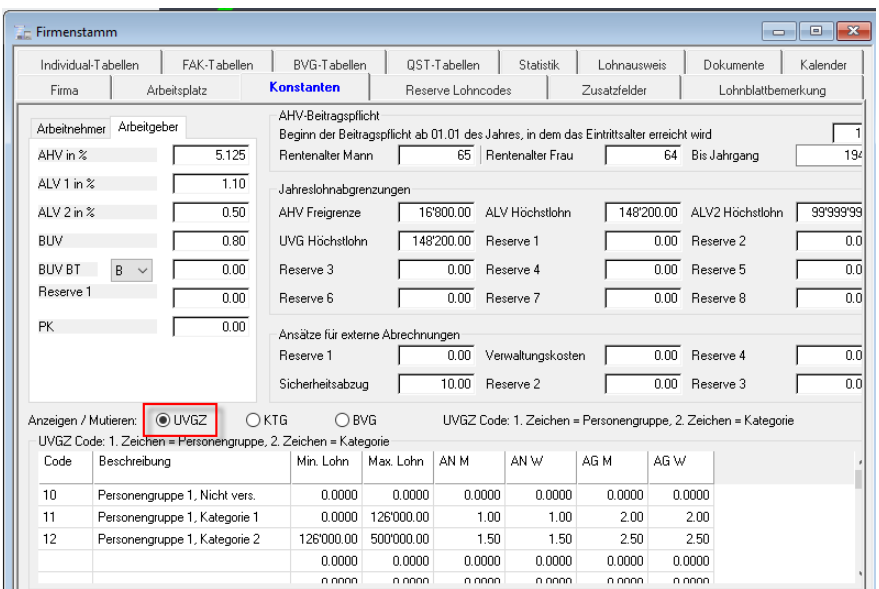

# <span id="page-4-1"></span>**1.7 KTG**

Falls Sie bei der KTG mit %-Abzügen arbeiten, kontrollieren Sie die entsprechenden %- Sätze.

#### **Vorgehen**

Passen Sie die Prozentsätze der *KTG1* und evtl. *KTG2* vor der ersten Lohnberechnung im Januar unter *Firmenstamm* im Register *Konstanten* unter dem Radiobutten *KTG* an.

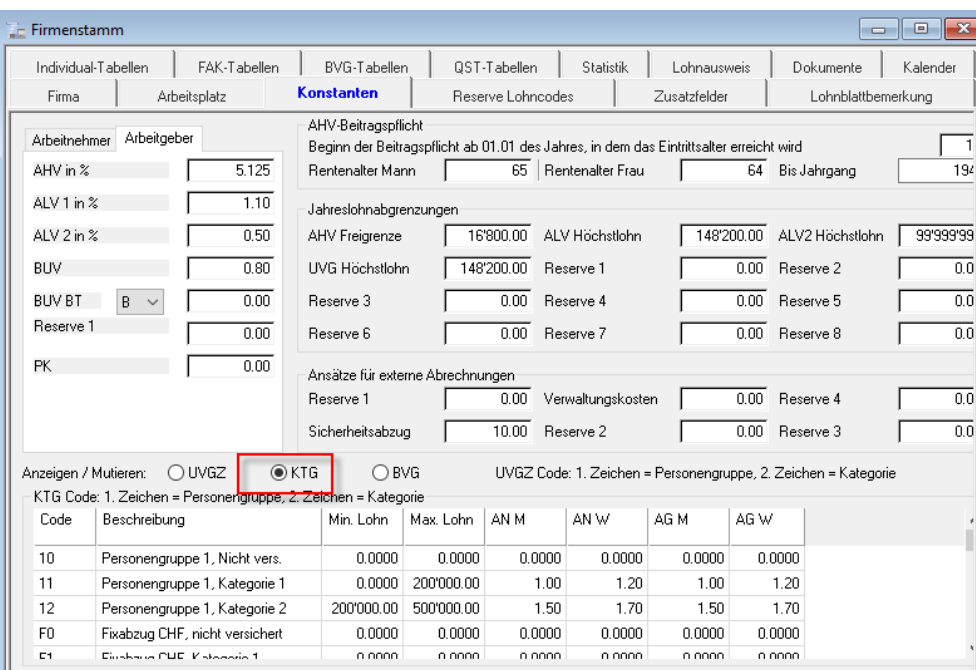

#### <span id="page-5-0"></span>**1.8 BVG**

Ab 01.01.2019 steigen die AHV-Renten. Somit werden sich auch die Grenzbeträge der BVG verändern:

Koordinationsabzug CHF 24'885.00 BVG-Mindest-Jahreslohn CHF 21'330.00 BVG-Maximal-Jahreslohn CHF 85'320.00 BVG-Minimal-Koordinierter-Jahreslohn CHF 3'555.00

#### <span id="page-5-1"></span>**1.9 Quellensteuer-Tariftabellen**

Die aktuellen QST-Tarife werden von uns wiederum aufbereitet und zum Download bereitgestellt. Als Sage 50 Extra-Kunde können Sie diese gratis bei uns beziehen. Auf dem Kundenportal mySage finden Sie die Quellensteuertarife 2019 zum Download (sobald verfügbar).

Wenn Sie mit Sage 50 arbeiten, stehen Ihnen diese Tarife wie gewohnt auf unserer Homepage kostenpflichtig zur Verfügung.

Wenn Sie mit Sage 50 Extra in der Cloud arbeiten, werden die Quellensteuer-Tarife wieder durch den Support auf der Cloud hochgeladen in den Ordner QST, welcher sich im Verzeichnis: C:\ProgramData\Sage\Data\Lohn befindet. Die Dateien pl\_Q0000.dat/.idx können dann für die Berechnung im Januar 2019 in den Common-Order hineinkopiert werden.

#### **Wichtig**

Die Quellensteuer-Tariftabellen werden nicht historisiert, sondern überschrieben. Wir

empfehlen Ihnen daher, die Tabellen erst nach dem definitiven Abschluss des Jahres einzulesen.

Übernehmen Sie die Quellensteuer-Tariftabellen der jeweiligen Kantone einzeln und lesen Sie diese unter *Firmenstamm* im Register *QST* ein, oder extrahieren Sie die von uns aufbereiteten Dateien in Ihren aktuellen Common-Ordner (pl\_Q0000.dat und pl\_Q0000.idx). Diese enthalten jeweils die QST-Tarife für die gesamte Schweiz.

# <span id="page-6-0"></span>**1.10 Quellensteuer-Inkasso**

#### **Vorgehen**

Falls einige Kantone das QST-Inkasso angepasst haben, können Sie diese Werte unter *Versicherungsstamm* im Register *QST* unter dem jeweiligen *Kanton* anpassen.

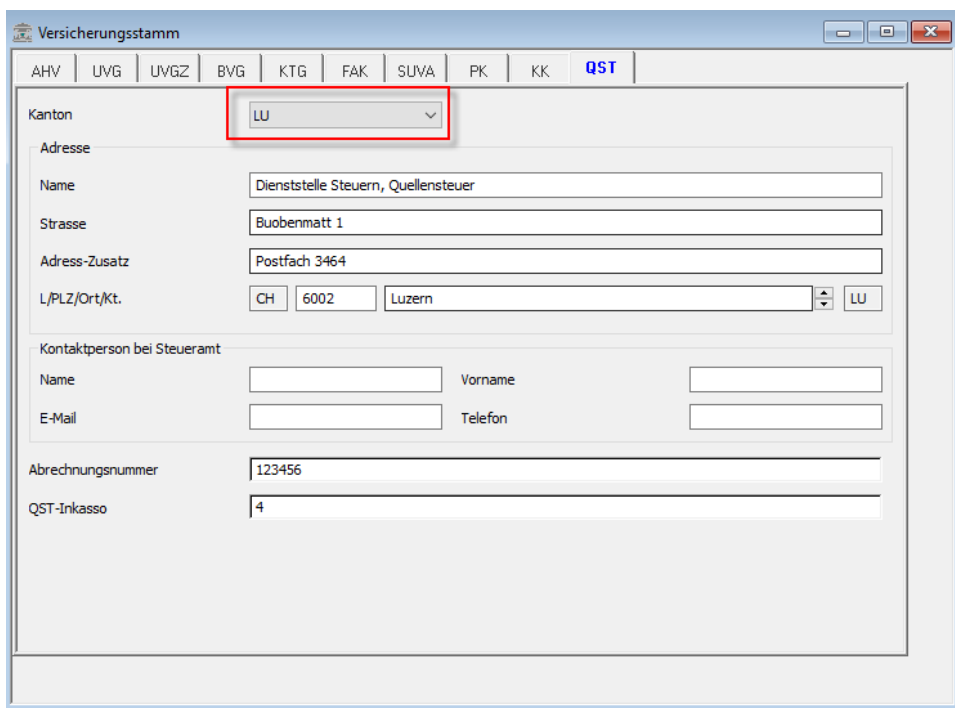

#### <span id="page-6-1"></span>**1.11 Kinderzulagen-Tarife**

Falls sich per 2019 die Kinder- und Ausbildungszulagen in den von Ihnen betroffenen Kantonen ändert, können Sie dies manuell unter dem *Firmenstamm* im Register *FAK-Tabellen* unter dem jeweiligen *Kanton* anpassen und die Änderung speichern.

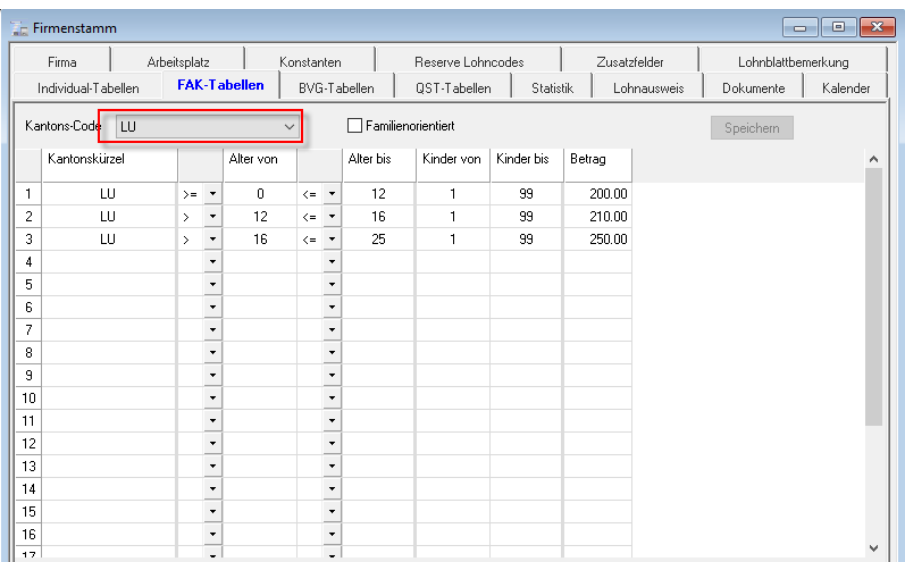

### **Wichtig**

Die Kinderzulagen-Tabellen werden nicht historisiert, sondern überschrieben. Wir empfehlen Ihnen daher, die Änderung der Tabellen erst nach der Durchführung des Jahresabschlusses vorzunehmen.

### <span id="page-7-0"></span>**1.12 FAK**

Fragen Sie bei Ihrer Ausgleichskasse nach, ob sich der FAK-%-Beitrag im Jahr 2019 verändert.

#### **Vorgehen**

Im *Versicherungsstamm* im Register *FAK* können Sie unter den jeweiligen Kantonen die *FAK-Beiträge* aktualisieren. Auch hier gilt, dass es auf diesen Feldern keine Historisierung gibt und die Beiträge erst nach dem Eröffnen des neuen Jahres angepasst werden dürfen.

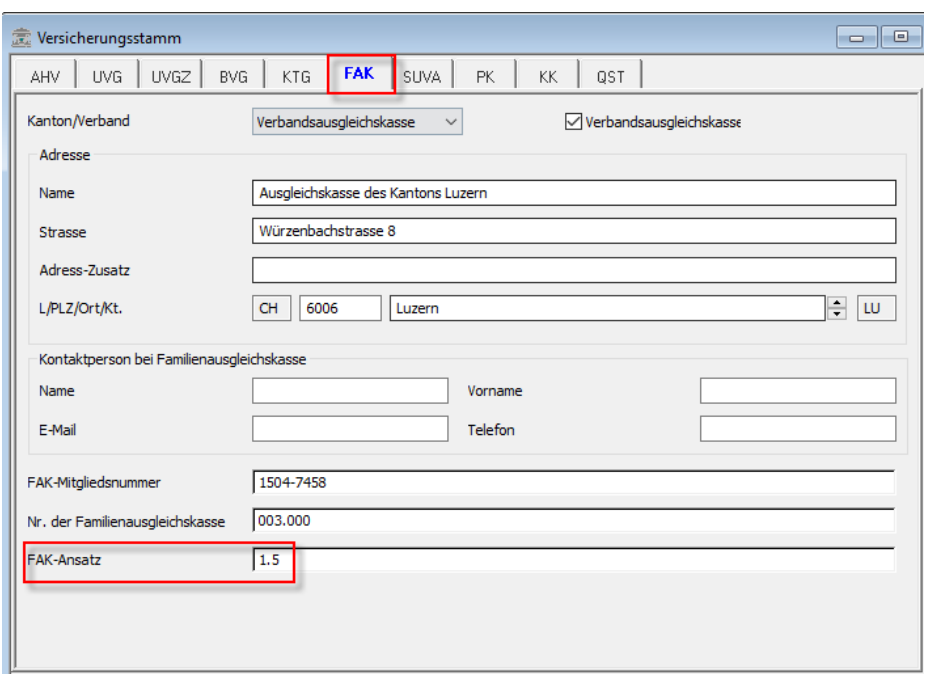

# <span id="page-9-0"></span>**2.0 Abschlussarbeiten und Allgemeines**

# <span id="page-9-1"></span>**2.1 Neues Geschäftsjahr eröffnen**

Bitte beachten Sie, dass wenn Sie mit Sage 50 Extra Finanzbuchhaltung arbeiten, zuerst das Folgejahr im Rechnungswesen eröffnet werden muss, bevor Sie das neue Geschäftsjahr in der Lohnbuchhaltung eröffnen.

Ein Assistent führt Sie durch die Eröffnung des neuen Lohnjahres (Menü Extras-Ausführen-Jahresabschluss).

![](_page_9_Picture_70.jpeg)

# <span id="page-9-2"></span>**2.2 Empfehlung Archivierung Lohnausweis via PDF**

Nach dem Ausdruck der Lohnausweise empfehlen wir, diese zusätzlich als PDF-Datei in Ihrem elektronischen Ablagesystem zu archivieren. Dadurch kann der Original-Lohnausweis trotz allfälliger Neuparametrisierungen nachträglich als PDF (Suchfunktion benutzen) ausgedruckt werden.

# <span id="page-10-0"></span>**2.3 BFS - Schweizerische Lohnstrukturerhebung 2018**

Die nächste Erhebung für das Jahr 2018 beginnt im Januar 2019. Wenn Ihr Unternehmen in der Stichprobe enthalten ist, erhalten Sie die Erhebungsunterlagen im Januar.

In Sage 50 Extra Lohn kann diese Erhebung mittels ELM sehr einfach elektronisch übermittelt werden. Bitte achten Sie darauf, dass die Daten korrekt hinterlegt sind. Die Funktion finden Sie unter dem *Personalstamm* im Register *Statistik*.

# <span id="page-11-0"></span>**3.0 Aktuelles / Fragen / Anregungen**

Beachten Sie bitte auch immer unsere «NEWS» im Infopanel»

![](_page_11_Picture_48.jpeg)

Dort veröffentlichen wir laufend wichtige Informationen für unsere Kunden.

Sollten Sie weitere Fragen zu den Jahresendarbeiten oder Anregungen zu unseren Produkten haben, stehen Ihnen die Mitarbeiterinnen und Mitarbeiter von Sage jederzeit über Ihre Hotline-Nummer gemäss Ihrem Vertrag zur Verfügung.